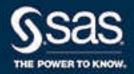

# SAS® 9.4 Web Applications: Tuning for Performance and Scalability, Third Edition

The correct bibliographic citation for this manual is as follows: SAS Institute Inc. 2016. SAS® 9.4 Web Applications: Tuning for Performance and Scalability, Third Edition. Cary, NC: SAS Institute Inc.

#### SAS® 9.4 Web Applications: Tuning for Performance and Scalability, Third Edition

Copyright © 2016, SAS Institute Inc., Cary, NC, USA

All Rights Reserved. Produced in the United States of America.

For a hard copy book: No part of this publication may be reproduced, stored in a retrieval system, or transmitted, in any form or by any means, electronic, mechanical, photocopying, or otherwise, without the prior written permission of the publisher, SAS Institute Inc.

For a web download or e-book: Your use of this publication shall be governed by the terms established by the vendor at the time you acquire this publication.

The scanning, uploading, and distribution of this book via the Internet or any other means without the permission of the publisher is illegal and punishable by law. Please purchase only authorized electronic editions and do not participate in or encourage electronic piracy of copyrighted materials. Your support of others' rights is appreciated.

**U.S. Government License Rights; Restricted Rights:** The Software and its documentation is commercial computer software developed at private expense and is provided with RESTRICTED RIGHTS to the United States Government. Use, duplication, or disclosure of the Software by the United States Government is subject to the license terms of this Agreement pursuant to, as applicable, FAR 12.212, DFAR 227.7202-1(a), DFAR 227.7202-3(a), and DFAR 227.7202-4, and, to the extent required under U.S. federal law, the minimum restricted rights as set out in FAR 52.227-19 (DEC 2007). If FAR 52.227-19 is applicable, this provision serves as notice under clause (c) thereof and no other notice is required to be affixed to the Software or documentation. The Government's rights in Software and documentation shall be only those set forth in this Agreement.

SAS Institute Inc., SAS Campus Drive, Cary, NC 27513-2414

January 2024

SAS® and all other SAS Institute Inc. product or service names are registered trademarks or trademarks of SAS Institute Inc. in the USA and other countries. ® indicates USA registration.

Other brand and product names are trademarks of their respective companies.

9.4-P4:appsrvtuning

#### Contents

|                    | About This Document                                               | 1          |
|--------------------|-------------------------------------------------------------------|------------|
|                    | Accessibility                                                     | <i>vii</i> |
| Chanter 1 - Over   | view                                                              | 1          |
| Chapter 1 • Over   | About Performance Tuning                                          |            |
|                    | Enhancing the Performance of SAS Web Applications                 |            |
|                    |                                                                   |            |
| Chapter 2 • Clust  | ering SAS Web Application Servers                                 | 3          |
|                    | About Clustering SAS Web Application Servers                      |            |
|                    | Types of Supported Clusters                                       |            |
|                    | Cluster Configurations                                            | 5          |
| Chamtau 3 - Tunin  | on CAC Mah Application Comes                                      | -          |
| Cnapter 3 • Tunin  | About Tuning SAS Web Application Server                           |            |
|                    | Tuning Recommendations for SAS Web Application Server             |            |
|                    | running Recommendations for SAS web Application Server            | /          |
| Chapter 4 • Tunin  | ng SAS Web Applications                                           | 9          |
|                    | About Tuning SAS Web Applications                                 |            |
|                    | Tuning Recommendations for SAS Visual Analytics Transport Service |            |
|                    |                                                                   |            |
| Chapter 5 • Tunin  | ng the Java Virtual Machine                                       |            |
|                    | About Tuning the Java Virtual Machine                             |            |
|                    | JVM Tuning Options                                                |            |
|                    | JVM Tuning Guidelines                                             | 15         |
| Chanter 6 • Tunin  | ng the Operating System                                           | 17         |
| onapter o · ranni  | About Tuning the Operating System                                 |            |
|                    | AIX                                                               |            |
|                    | HP-UX                                                             |            |
|                    | Linux                                                             |            |
|                    | Solaris SPARC and Solaris x86-64                                  | 21         |
|                    | Windows                                                           | 21         |
|                    |                                                                   |            |
| Chapter 7 • Tunin  | ng the PostgreSQL Data Server                                     |            |
|                    | About the Server                                                  |            |
|                    | Tuning Recommendations for the Server                             |            |
|                    | Moving the Write-Ahead Log (WAL)                                  |            |
|                    | Monitoring Performance                                            |            |
|                    | Configuring Standby Database Performance                          |            |
|                    |                                                                   |            |
| Chapter 8 • Monit  | toring and Troubleshooting                                        | 33         |
|                    | About Monitoring and Troubleshooting                              | 33         |
|                    | Using SAS Environment Manager to Monitor and Troubleshoot Data    | 33         |
| Annondie 4 le 14   | ial Cining and Tuning Configuration Ontions for Bonleymant        | 0.5        |
| Appenaix 1 • initi | ial Sizing and Tuning Configuration Options for Deployments       |            |
|                    | About the Configuration Options                                   |            |
|                    | SAS Web Application Server Multiple Server Settings               |            |
|                    | or to the displacation betwee triumpic betwee bettings            | /          |

#### iv Contents

| SAS Web Server Settings | 48 |
|-------------------------|----|
| Recommended Reading     |    |
| Glossary                | 53 |
| Index                   | 55 |

#### **About This Document**

#### **Audience**

This document helps SAS administrators optimize the performance of the web application servers running in the middle-tier environment.

This document is organized as follows:

- A brief overview of the web applications in the middle tier
- Information about the types of SAS Web Application Server clusters
- Tuning information for the following applications and servers:
  - SAS Web Server
  - SAS Web Application Server
  - · Supported Operating Systems

#### Requirements

This guide contains tasks that are tested and proven. SAS recommends that you properly test all planned configurations in a testing environment before applying them to a production environment. You should also back up all your data and pre-tuning configurations.

## Accessibility

For information about the accessibility of any of the products mentioned in this document, see the usage documentation for that product.

#### Overview

| About Performance Tuning                          | 1 |
|---------------------------------------------------|---|
| Enhancing the Performance of SAS Web Applications | 1 |

#### **About Performance Tuning**

The SAS 9.4 middle-tier environment provides an execution environment for SAS web applications that are used to perform business analytics. The SAS 9.4 release has added functionality that enables you to automatically configure a clustered environment for the SAS web applications. As a result of this added functionality, optimizing the middle tier and SAS web applications for scalability and performance is greatly simplified.

The purpose of this document is to walk through the SAS 9.4 tuning for performance and scalability. This document includes the tuning methodology and tuning parameters for SAS web applications, SAS Web Application Server, Java Virtual Machine (JVM), and the supported operating systems.

Important: Starting in SAS 9.4M8, SAS Information Delivery Portal and SAS BI Portlets are retired products and are not included in a SAS 9.4M8 order. A best practice is to unconfigure retired SAS products before you upgrade and to uninstall them after you upgrade. For more information see "Unconfiguring and Uninstalling Retired Products" in SAS Guide to Software Updates and Product Changes.

## **Enhancing the Performance of SAS Web Applications**

Performance requirements are usually identified in terms of transaction response time, number of transactions per second, throughput, resource utilization, total cost per transaction, availability, and more. Scalability often refers to the ability of a component to adapt readily to a greater or lesser intensity of use, volume, or demand while meeting integral business objectives. The common objective of scaling a component or system is to increase the capacity for growth, increase the speed of the component, improve the efficiency, or shift or reduce the load on the component.

In order to provide greater performance, scalability, and availability, SAS Web Application Server supports vertical clustering, horizontal clustering, and a combination

#### 2 Chapter 1 • Overview

of both. Vertical clusters are multiple web application instances that run on the same machine. Horizontal clusters are multiple server instances that run on a group of middletier server machines. The SAS Deployment Wizard can be used to automatically configure a vertical or horizontal cluster.

When clustering is configured for the SAS Web Application Server, a load-balancing process distributes requests among the server instances. Load balancing is automatically handled by the SAS Web Server. This helps ensure the availability of the SAS web applications if hardware or software failure occurs. For more information, see "About Clustering SAS Web Application Servers" on page 3.

## Clustering SAS Web Application Servers

| About Clustering SAS Web Application Servers | 3 |
|----------------------------------------------|---|
| Types of Supported Clusters                  | 4 |
| Vertical Clusters                            |   |
| Horizontal Clusters                          | 5 |
| Cluster Configurations                       | 5 |

#### **About Clustering SAS Web Application Servers**

The SAS web applications can be clustered to improve performance and provide high availability. In a clustered environment, multiple server instances are used to handle client requests and transactions, thus improving performance. Performance can also be improved by deploying servers on to additional hardware. Clustering can also provide high availability by ensuring that the server will continue to operate if a server host machine fails.

The server instances in a cluster can coexist on the same machine (vertical clustering), or the server instances can run on a group of middle-tier server machines (horizontal clustering). The web applications can be deployed on vertical clusters, horizontal clusters, and a combination of both.

SAS Web Server is used to provide load balancing by distributing HTTP requests to SAS Web Application Server instances. The web server is the unique access point for customers to access all SAS web applications. The server detects when an application server in the cluster is down and routes requests to other nodes. However, SAS Web Server does not monitor the availability of individual web applications, nor does it monitor the health of an application server that is running.

The following figure illustrates multiple web applications that are deployed across a SAS Web Application Server cluster.

Figure 2.1 Clustered Web Application Servers

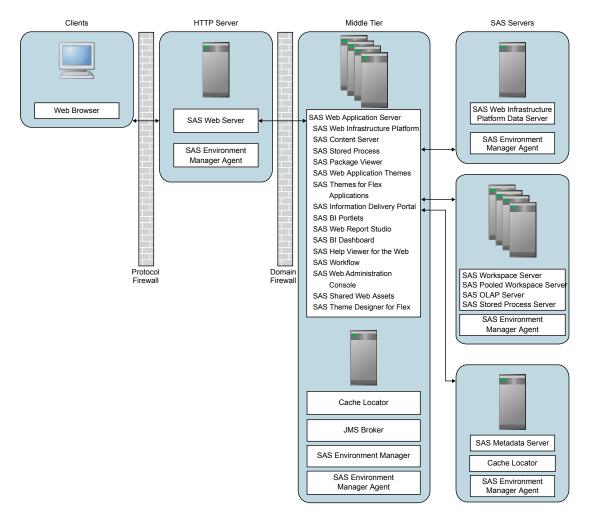

For more information about clustering, contact Technical Support.

#### **Types of Supported Clusters**

#### Vertical Clusters

Vertical clustering is the practice of deploying multiple identically configured web application server instances on a single machine. This can assist with improving performance as long as the hardware is sufficiently powerful to run additional server instances. It can also offer some improvement for availability. In the event that one web application server instance crashes (or an application on one server instance stops), the applications remain available on the other web application server instances.

#### Horizontal Clusters

Horizontal clustering is the practice of deploying SAS Web Application Server instances on multiple machines. This can assist with improving performance and provide greater availability to guard against hardware failure. In the event that one machine or web application server instance crashes (or an application on one server instance stops), the applications remain available on the other machines.

#### **Cluster Configurations**

There are two general deployment topologies for the middle tier of the SAS Intelligence Platform: single server (which results in a homogeneous cluster) and multiple server (which results in a heterogeneous cluster). Many deployments default to single server topology, unless the default is overridden in the corresponding SAS Deployment Wizard custom prompting level. By default, some SAS products trigger the multiple server topology when they are included in the plan.

Single server topology results in clustered nodes that all contain the same applications that can be clustered. Conversely, multiple server topology results in specific applications being deployed to different server instances. Each server instance can be clustered independently, providing the ability to allocate additional resources to the applications and application groups that are more heavily used.

*Note:* Whether the single or multiple server topology is selected, both vertical and horizontal clusters are still possible, as is a combination of both clustering techniques. The only difference is the manner in which the applications are distributed to the server instances.

## Tuning SAS Web Application Server

| About Tuning SAS Web Application Server               | 7 |
|-------------------------------------------------------|---|
| Tuning Recommendations for SAS Web Application Server | 7 |

#### **About Tuning SAS Web Application Server**

You can improve the performance of SAS web applications by configuring other aspects of the behavior of the web application server. For example, to improve the performance of any web application, make sure that the server can create sufficient threads to service incoming requests and limit the frequency with which servers check for updated JavaServer Pages and servlets.

## **Tuning Recommendations for SAS Web Application Server**

You can specify application server options to improve the performance of SAS web applications. This chapter provides a set of application server options that are relevant to the SAS 9.4 middle tier. A description is provided for each option to help you decide whether modifying a value is appropriate for your deployment.

The following options can be modified in the SAS-configuration-directory \Levn\Web\PServer\SASServern\_m\conf\server.xml file:

maxThreads Option

Component: tomcatThreadPool Executor

**Default Value**: 300

Recommended Value: 300-1024

**Description**: Specifies the number of threads in the executor thread pool that is used to process incoming requests. If you have multiple instances of SAS Web Application Server, make the same changes in each of the files for all the servers that you want to tune.

**Additional Information**: The thread pool utilization can be monitored using SAS Environment Manager. For more information, see "Using SAS Environment Manager to Monitor and Troubleshoot Data" on page 33. If the number of active

threads approaches the maximum value (within 5–10 percent), the value should be increased.

maxPoolSize Option

Component: Various JDBC Resources, such as sas/jdbc/SharedServices

**Default Value**: 100

Recommended Value: 50-512

**Description**: Specifies the maximum number of pooled connections to the database that is associated with a given data source reference.

**Additional Information**: When the pool becomes exhausted, the SAS web applications log files (for example, SASWIPServices9.4.log and SASPrincipalServices9.4.log) might contain messages like the following example:

```
Could not get JDBC Connection; nested exception is com.atomikos.jdbc.AtomikosSQLException: Connection pool exhausted - try increasing 'maxPoolSize' and/or 'borrowConnectionTimeout' on the DataSourceBean.
```

Also, the configuration of the database server might need to be modified, along with this setting. For example, the default configuration of the SAS Web Infrastructure Platform Data Server allows a maximum of 256 connections. You can change the max\_connections setting to be the same value as the sum of the maxPoolSize option value across all data sources on all server instances. If you change the value, a system restart is required. For more information about the max\_connections setting, see "Initial Configuration Recommendations" on page 26.

The following option can be added to the SAS-configuration-directory\Levn \Web\WebAppServer\SASServern m\lib\jta.properties file:

com.atomikos.icatch.checkpoint\_interval Option Component: Atomikos transaction manager

**Default Value**: 500

Recommended Value: 50

**Description**: Specifies the interval between transaction manager checkpoints. During checkpoints, completed transactions are removed from the recovery log. More frequent checkpoints can reduce the contention on the log file across threads in high volume usage scenarios.

*Note:* For more information about the transaction manager log file see https://support.sas.com/kb/63/853.html.

### Tuning SAS Web Applications

| About Tuning SAS Web Applications                                 | 9 |
|-------------------------------------------------------------------|---|
| Tuning Recommendations for SAS Visual Analytics Transport Service | 9 |

#### **About Tuning SAS Web Applications**

You can improve the speed and performance of SAS web applications by tuning them. SAS web applications can be browser-based applications or REST-based services that are invoked by native applications running on mobile or desktop clients. The required tuning varies by application.

### **Tuning Recommendations for SAS Visual Analytics Transport Service**

Starting with SAS Visual Analytics 7.3, the following options are available to tune SAS Visual Analytics Transport Service. To tune the Transport Service application, follow these steps:

- 1. Log on to SAS Management Console.
- 2. On the Plug-ins tab, select Application Management 

  ⇒ Configuration Manager

  ⇒ SAS Application Infrastructure 

  ⇒ Visual Analytics version 

  ⇒ Visual Analytics Services version.
- 3. Right-click Visual Analytics Transport Service version and select Properties.
- 4. Click the **Advanced** tab and specify one or both of the following properties and values:

 Table 4.1
 SAS Visual Analytics Transport Service Property Descriptions

| Property Name                               | Default<br>Value | Recommended<br>Value | Description                                                                                                    |
|---------------------------------------------|------------------|----------------------|----------------------------------------------------------------------------------------------------|
| vat.subscribe.concurrentRequestLimit.gue st | 5                | 10                   | Adjust this property on systems with heavy guest account access from SAS Mobile BI. This property controls the number of report subscribe requests that can be executed in parallel for the guest user.                                                                                                    |
| vat.xmlParserPoolSize                       | 0                | 200                  | Use this property to enable pooling of XML parsers for reuse. Parser pooling can be helpful in optimizing performance for report viewers in high-volume systems. This property identifies the number of parser instances to be initialized in the parser pool at start-up. A value of zero indicates that parser pooling is disabled. |

5. Click **OK** to close the Visual Analytics Transport Service Version Properties window.

To enable these properties to take effect, restart SAS Web Application Server.

## Tuning the Java Virtual Machine

| About Tuning the Java Virtual Machine                                  | . 11 |
|------------------------------------------------------------------------|------|
| JVM Tuning Options                                                     | 12   |
| JVM Option Descriptions                                                | . 12 |
| JVM Tuning Options                                                     | . 12 |
| JVM Tuning Options for SAS Web Applications                            | . 14 |
| JVM Tuning Options for SAS Web Application Server                      | . 14 |
| JVM Tuning Guidelines                                                  | . 15 |
| JVM Tuning Guidelines for HP-UX, Linux, Solaris, and Windows Platforms | . 15 |
| JVM Tuning Guidelines for Windows                                      | . 16 |
| JVM Tuning Guidelines for AIX                                          | . 16 |

#### **About Tuning the Java Virtual Machine**

The goal of Java Virtual Machine (JVM) tuning is to improve performance in production servers, particularly in the area of memory usage and garbage collection cycles. The goal is to also maximize the number of clients that the SAS web applications can support.

Starting at SAS 9.4M6, the SAS Private JRE is based on Java 8. SAS 9.4M5 and previous releases require a SAS Private JRE that is based on Java 7. Recommended tuning approaches and available options are different for Java 8 than for Java 7. Therefore, you need to be aware of the software versions that you are running when you tune your Java environment. Java 8 cannot be used with SAS 9.4M5 and earlier versions of SAS 9.4.

The Garbage-First (G1) garbage collector is the default garbage collector for Java 8, and MaxGCPauseMillis is set to 500 milliseconds. The Concurrent Mark Sweep (CMS) collector is the default garbage collector for Java 7.

#### **JVM Tuning Options**

#### JVM Option Descriptions

The following table provides descriptions of the JVM options that you will tune in the SAS 9.4 middle-tier environment.

Table 5.1 JVM Tuning Descriptions

| JVM Option      | Description                                                                                                    |  |
|-----------------|----------------------------------------------------------------------------------------------------|--|
| -Xms            | Specifies the minimum heap size.                                                                                                    |  |
| -Xm×            | Specifies the maximum heap size.                                                                                                    |  |
| -XX:PermSize    | Specifies the initial permanent generation storage size. Applies only to the Java Virtual Machine on HP-UX, Linux, Solaris, and Windows platforms. |  |
|                 | <i>Note:</i> This option is not available in Java 8.                                                                                               |  |
| -XX:MaxPermSize | Specifies the maximum permanent generation size. Applies only to the Java Virtual Machine on HP-UX, Linux, Solaris, and Windows platforms.         |  |
|                 | <i>Note:</i> This option is not available in Java 8.                                                                                               |  |

#### **JVM Tuning Options**

The following table summarizes the general guidelines for tuning JVM options. These values are minimum initial settings for the tunable arguments. However, individual usage patterns vary and might benefit from additional tuning.

The JVM options can be changed by editing one of the following files:

- For Windows deployments: SAS-configuration-directory\Levn\Web\WebAppServer\SASServern m\bin\setenv.bat.
- For UNIX deployments: SAS-configuration-directory/Levn/Web/WebAppServer/SASServern m/bin/setenv.sh.

Note: These tuning options apply to SAS 9.4M1 and earlier releases. They also apply to servers that do not support the initial tunable parameters as documented in Appendix 1, "Initial Sizing and Tuning Configuration Options for Deployments," on page 35.

Table 5.2 JVM Tuning Options

| Deployment<br>Topology | Server                    | Platform                                 | JVM Option                                                                                                    | Minimum Value                            |
|------------------------|---------------------------|------------------------------------------|----------------------------------------------------------------------------------------------------|------------------------------------------|
| Single Server          | All                       | HP-UX, Linux,<br>Solaris, and<br>Windows | -Xms -Xmx -XX:PermSize -XX:MaxPermSize  Note: The -XX:PermSize and - XX:MaxPermSize options are not available in Java 8. | 4096 MB<br>4096 MB<br>1280 MB<br>1280 MB |
| Single Server          | All                       | AIX                                      | -Xms                                                                                                    | 2048 MB<br>4096 MB                       |
| Multiple Server        | SASServer1<br>Instances   | HP-UX, Linux,<br>Solaris, and<br>Windows | -Xms -Xmx -XX:PermSize -XX:MaxPermSize Note: The -XX:PermSize and - XX:MaxPermSize options are not available in Java 8.  | 4096 MB<br>4096 MB<br>768 MB<br>768 MB   |
| Multiple Server        | Other Server<br>Instances | HP-UX, Linux,<br>Solaris, and<br>Windows | -Xms -Xmx -XX:PermSize -XX:MaxPermSize Note: The -XX:PermSize and - XX:MaxPermSize options are not available in Java 8.  | 2048 MB<br>2048 MB<br>512 MB<br>512 MB   |
| Multiple Server        | SASServer1<br>Instances   | AIX                                      | -Xms                                                                                                    | 2048 MB<br>4096 MB                       |
| Multiple Server        | Other Server<br>Instances | AIX                                      | -Xms                                                                                                    | 1024 MB<br>2048 MB                       |

Monitoring the server data can be combined with the minimum settings to further finetune the servers. For more information, see Chapter 8, "Monitoring and Troubleshooting," on page 33.

#### JVM Tuning Options for SAS Web Applications

The following table provides JVM options that are used to configure the SAS web applications. A description is provided for each option to help you decide whether modifying a value is appropriate for your deployment.

Table 5.3 JVM Tuning Parameters

| JVM Option             | Recommended Value                                                                           | Description                                                                                                    |  |
|------------------------|---------------------------------------------------------------------------------------------|----------------------------------------------------------------------------------------------------|--|
| -Dhttp.proxyHost       | Proxy server host name. For example: -Dhttp.proxyHost=hostname                              | The HTTP proxy options are used<br>by the SAS Information Delivery<br>Portal to access document type                                                                                                    |  |
| -Dhttp.proxyPort       | Proxy server port. For example: -Dhttp.proxyPort=80                                         | definitions (DTDs) over the<br>Internet. Use these options only<br>when a proxy server for Internet<br>connections exists. If you use a                                                                             |  |
| -Dhttp.nonProxyHosts   | Non-proxy host (exclude list). For example: -Dhttp.nonProxyHosts= "*.example.com localhost" | proxy server, make sure that the local domain, within the network boundary, is included in the exclude list.                                                                                                    |  |
| -Djgroups.bind_addr    | Host name or IP address. For example: -Djgroups.bind_addr=hostname                          | Use this option on a system that has multiple network interfaces (physical or virtual). When this option is used and an IP address is specified for the bind_addr value, you can also specify:  -Dresolve.dns=false |  |
| -Dmulticast_udp_ip_ttl | 1 (default value is 64)                                                                     | Use this option to restrict multicast traffic to a single subnet, based on your network topology.                                                                                                    |  |

#### JVM Tuning Options for SAS Web Application Server

To help ensure that you do not encounter problems with JVM memory for some advanced configuration procedures, you might need to change the JVM options for the server.

When SAS Web Application Server is deployed on UNIX, the JVM options are specified in the JVM\_OPTS environment variable, which is specified in the SAS-configuration-directory/Levn/Web/WebAppServer/SASServern\_m/bin/setenv.sh file. If you have multiple instances of SAS Web Application Server, make the appropriate changes in each of the setenv.sh files.

If you add a new JVM option, complete the following steps:

- Name the option something other than JVM\_OPTS (for example, ADVANCED JVM OPTS).
- 2. Add the new option to the following line, making sure that the new option comes after \$JVM OPTS:

JAVA\_OPTS="\$JVM\_OPTS \$ADVANCED\_JVM\_OPTS \$AGENT\_PATHS \$JAVA\_AGENTS \$JAVA\_LIBRARY\_PATH"

Note: After specifying any needed JVM options, you must restart the SAS Web Application Server for changes to take effect.

For Windows deployments, the JVM options can be executed from a script or deployed as a service. When executed from a script, the JVM options are specified in the JAVA OPTS environment variable, in the SAS-configuration-directory\Levn \Web\WebAppServer\SASServern m\bin\setenv.bat file. For Windows deployments that are deployed as a service, the JVM options are specified in the SASconfiguration-directory\Levn\Web\WebAppServer\SASServern m \conf\wrapper.conf file. Create a new entry for any new JVM options. The following example shows a few lines from the file:

```
# Java Additional Parameters
wrapper.java.additional.7=-Xmx4096m
wrapper.java.additional.8=-Xss256k
wrapper.java.additional.9=-Xms1024m
wrapper.java.additional.10=-XX:PermSize=768m
wrapper.java.additional.11=-XX:MaxPermSize=1280m
```

If you have multiple instances of SAS Web Application Server, make the same changes in each of the files.

Note: The -XX:PermSize and -XX:MaxPermSize options are not available in Java 8.

Important: Starting with SAS 9.4M7 (February 15, 2022 version), SAS Web Application Server is now based on Apache Tomcat. As a result, you must re-install the Windows service after modifying the wrapper.conf file. For more information see SAS 9.4 Support for Web Application Servers and HTTP Servers and "Rebuild Windows Service for Each SAS Web Application Server Instance" in SAS Intelligence Platform: System Administration Guide.

#### **JVM Tuning Guidelines**

#### JVM Tuning Guidelines for HP-UX, Linux, Solaris, and Windows **Platforms**

The following tuning guidelines apply to HP-UX, Linux, Solaris, and Windows platforms:

- Increase the value of the -Xms option to equal that of the -Xmx option. These values can be increased if there is enough demand, but ideally they should be set to the same value to avoid the overhead of expansion and contraction. Depending on the usage patterns observed, try to ensure that there is at least 500 MB heap free.
- For Java 7, identify the amount of permanent generation that is required, and set the -XX:PermSize and -XX:MaxPermSize options to equal values sufficient for the needs of the environment. Permanent Generation should be sized as small as possible, leaving approximately 200-300 MB of unused space for class loading and unloading.

Some of these metrics are available in SAS Environment Manager. For more information, see "Using SAS Environment Manager to Monitor and Troubleshoot Data" on page 33.

#### JVM Tuning Guidelines for Windows

Consider following these guidelines, in addition to those listed in "JVM Tuning Guidelines for HP-UX, Linux, Solaris, and Windows Platforms" on page 15. Based on your system requirements, specific environment, and performance needs, you might need to disable default system settings and change the values of other options to control CPU utilization, which can impact performance.

The options in the following table can be tuned to improve CPU utilization and should be specified in the SAS-configuration-directory\Levn\Web\WebAppServer\SASServern m\conf\wrapper.conf file.

Table 5.4 JVM Tuning Parameters for Windows

| JVM Option                 | Example Value                   | Description                                                                                                    |
|----------------------------|---------------------------------|----------------------------------------------------------------------------------------------------|
| -XX:CICompilerCount        | 2                               | Specifies the number of compiler threads to use for compilation.                                                                             |
| -XX:-<br>TieredCompilation | Not applicable                  | Disables the use of tiered compilation. By default, this option is enabled. This option is disabled when specified in the wrapper.conf file. |
| -Xmx                       | At least 8 GB for large servers | Specifies the maximum heap size.                                                                                                    |
| -XX:GlHeapRegionSize       | 32 MB                           | Specifies the region size into which the Java heap is divided when using the G1 collector.                                                   |

For more information about these JVM options, see Java Options.

#### JVM Tuning Guidelines for AIX

Generally, for the AIX platform,set the value of the -Xms option to be no greater than 50% of the value of the -Xmx option to avoid fragmentation from pinned objects. The -Xmx option might need to be increased in heavily used environments.

### Tuning the Operating System

| About Tuning the Operating System |   |
|-----------------------------------|---|
| AIX                               | 1 |
| HP-UX                             | 1 |
| Linux                             |   |
| TCP/IP Settings                   |   |
| System Limits                     | 2 |
| SAS Studio                        | 2 |
| Solaris SPARC and Solaris x86-64  | 2 |
| Windows                           |   |
| Windows Registry                  | 2 |
| System Configurations             |   |

#### **About Tuning the Operating System**

There are a number of configuration changes and variables that you can set to tune the SAS 9.4 middle tier for your performance and scalability needs. The following sections show how to configure the settings that are relevant to the SAS 9.4 middle tier and SAS Web Application Server.

*Note:* For UNIX and Linux operating environments, you must confirm that the ulimit resource limit for open file descriptors is set to at least 20480.

#### **AIX**

Use the following commands to set the SAS recommended TCP/IP settings:

```
/usr/sbin/no -o tcp_timewait =1
/usr/sbin/no -o tcp_keepidle=600
/usr/sbin/no -o tcp_keepintvl=10
/usr/sbin/no -o tcp_keepinit=40
```

In some environments, the maximum number of user processes might need to be increased, particularly on the system running the SAS Web Infrastructure Platform Data Server when the max\_connections value is increased. The default value is 128.

To increase the max connections value, run the following command:

```
chdev -1 sys0 -a maxuproc=new_value
```

A new value of 1024 or 2048 (or higher) might be appropriate, depending on how many processes and connections are configured.

#### **HP-UX**

Use the following commands to set the SAS recommended TCP/IP settings:

```
ndd -set /dev/tcp tcp_conn_request_max 8192
ndd -set /dev/tcp tcp_keepalive_interval 7200000
ndd -set /dev/tcp tcp_keepalives_kill 1
```

In addition, SAS recommends tuning the following kernel parameters by using the SAM utility or the ketune utility.

Table 6.1 Recommended Kernel Parameters to Tune

| Kernel Parameter | Recommended Value                                        |
|------------------|----------------------------------------------------------|
| swchunk          | 8192                                                     |
| shmseg           | 512                                                      |
| maxdsiz          | 3221225472                                               |
| maxdsiz_64bit    | 64424509440                                              |
| maxfiles_lim     | 10000                                                    |
|                  | <i>Note:</i> Change this value before changing maxfiles. |
| maxfiles         | 8192                                                     |
| semume           | 512                                                      |
| semmsl           | 3072                                                     |
| msgssz           | 512                                                      |
|                  | <i>Note:</i> Change this value before changing msgmax.   |
| nkthread         | 10000                                                    |
| nproc            | 10240                                                    |
|                  | <i>Note:</i> Change this value before changing maxuprc.  |

| maxupre         4096           nflocks         11585           ninode         8110           msgmap         13109           msgseg         32767           Note: Change this value before changing msgmax.           msgmnb         65535 (0x10000)           Note: Change this value before changing msgmax.           msgmax         131070           Note: Set when running multiple JVMs on the same system.           msgmax         65535 (0x10000)           msgmni         4634           semmns         11586           semmnu         8192           semmnu         8180           shmmax         1.85514E+11           shmmni         8192           STRMSGSZ         65535           dbc_max_pc         10           nstpty         60           cmc_plat_poll         15 | Kernel Parameter | Recommended Value |
|----------------------------------------------------------------------------------------------------|------------------|-------------------|
| ninode         8110           msgmap         13109           msgseg         32767           Note: Change this value before changing msgmax.           msgmnb         65535 (0x10000)           Note: Change this value before changing msgmax.           msgmax         131070           Note: Set when running multiple JVMs on the same system.           msgmax         131070           Note: Set when running multiple JVMs on the same system.           msgmni         4634           semmns         11586           semmnu         8192           semmnu         8180           shmmax         1.85514E+11           shmmni         8192           STRMSGSZ         65535           dbc_max_pc         10           nstrpty         60                                        | maxuprc          | 4096              |
| msgmap         13109           msgseg         32767 Note: Change this value before changing msgmax.           msgmnb         65535 (0x10000) Note: Change this value before changing msgmax.           msgmnb         131070 Note: Set when running multiple JVMs on the same system.           msgmax         65535 (0x10000)           msgmax         131070 Note: Set when running multiple JVMs on the same system.           msgmni         4634           semmns         11586           semmnu         8192           semmnu         8180           shmmax         1.85514E+11           shmmni         8192           STRMSGSZ         65535           dbc_max_pc         10           nstrpty         60                                                                     | nflocks          | 11585             |
| msgseg         32767           Note: Change this value before changing msgmax.           msgmnb         65535 (0x10000)           Note: Change this value before changing msgmax.           msgmnb         131070           Note: Set when running multiple JVMs on the same system.           msgmax         65535 (0x10000)           msgmax         131070           Note: Set when running multiple JVMs on the same system.           msgmni         4634           semmns         11586           semmnu         8192           semmnu         8180           shmmax         1.85514E+11           shmmni         8192           STRMSGSZ         65535           dbc_max_pc         10           nstrpty         60                                                            | ninode           | 8110              |
| Mote: Change this value before changing msgmax.  msgmnb  65535 (0x10000)  Note: Change this value before changing msgmax.  msgmnb  131070  Note: Set when running multiple JVMs on the same system.  msgmax  65535 (0x10000)  msgmax  131070  Note: Set when running multiple JVMs on the same system.  msgmni  4634  semmns  11586  semmni  8192  semmnu  8180  shmmax  1.85514E+11  shmmni  8192  STRMSGSZ  65535  dbc_max_pc  10  nstrpty  60                                                                                                    | msgmap           | 13109             |
| msgmnb         65535 (0x10000)           Note: Change this value before changing msgmax.         131070           Note: Set when running multiple JVMs on the same system.         65535 (0x10000)           msgmax         131070           Note: Set when running multiple JVMs on the same system.         was system.           msgmni         4634           semmns         11586           semmnu         8192           semmnu         1.85514E+11           shmmax         1.85514E+11           shmmni         8192           STRMSGSZ         65535           dbe_max_pc         10           nstrpty         60                                                                                                    | msgseg           | 32767             |
| Mote:<br>msgmax.Change this value before changing<br>msgmax.msgmb131070<br>Note:<br>Set when running multiple JVMs on the<br>same system.msgmax65535 (0x10000)msgmax131070<br>Note:<br>Set when running multiple JVMs on the<br>same system.msgmni4634semmns11586semmni8192semmnu8180shmmax1.85514E+11shmmni8192STRMSGSZ65535dbe_max_pc10nstrpty60                                                                                                    |                  |                   |
| msgmax.           msgmnb         131070           Note: Set when running multiple JVMs on the same system.           msgmax         65535 (0x10000)           msgmax         131070           Note: Set when running multiple JVMs on the same system.           msgmni         4634           semmns         11586           semmni         8192           semmnu         8180           shmmax         1.85514E+11           shmmni         8192           STRMSGSZ         65535           dbe_max_pc         10           nstrpty         60                                                                                                    | msgmnb           | 65535 (0x10000)   |
| Note: Set when running multiple JVMs on the same system.         msgmax       65535 (0x10000)         msgmax       131070         Note: Set when running multiple JVMs on the same system.         msgmni       4634         semmns       11586         semmni       8192         semmnu       8180         shmmax       1.85514E+11         shmmni       8192         STRMSGSZ       65535         dbc_max_pc       10         nstrpty       60                                                                                                    |                  |                   |
| msgmax       65535 (0x10000)         msgmax       131070         Note: Set when running multiple JVMs on the same system.         msgmni       4634         semmns       11586         semmni       8192         semmnu       8180         shmmax       1.85514E+11         shmmni       8192         STRMSGSZ       65535         dbc_max_pc       10         nstrpty       60                                                                                                    | msgmnb           | 131070            |
| msgmax     131070       Note: Set when running multiple JVMs on the same system.       msgmni     4634       semmns     11586       semmni     8192       semmnu     8180       shmmax     1.85514E+11       shmmni     8192       STRMSGSZ     65535       dbc_max_pc     10       nstrpty     60                                                                                                    |                  |                   |
| Note:         Set when running multiple JVMs on the same system.           msgmni         4634           semmns         11586           semmni         8192           semmnu         8180           shmmax         1.85514E+11           shmmni         8192           STRMSGSZ         65535           dbc_max_pc         10           nstrpty         60                                                                                                    | msgmax           | 65535 (0x10000)   |
| msgmni       4634         semmns       11586         semmni       8192         semmnu       8180         shmmax       1.85514E+11         shmmni       8192         STRMSGSZ       65535         dbe_max_pc       10         nstrpty       60                                                                                                    | msgmax           | 131070            |
| semmns     11586       semmni     8192       semmnu     8180       shmmax     1.85514E+11       shmmni     8192       STRMSGSZ     65535       dbc_max_pc     10       nstrpty     60                                                                                                    |                  |                   |
| semmni       8192         semmnu       8180         shmmax       1.85514E+11         shmmni       8192         STRMSGSZ       65535         dbe_max_pe       10         nstrpty       60                                                                                                    | msgmni           | 4634              |
| semmnu     8180       shmmax     1.85514E+11       shmmni     8192       STRMSGSZ     65535       dbc_max_pc     10       nstrpty     60                                                                                                    | semmns           | 11586             |
| shmmax         1.85514E+11           shmmni         8192           STRMSGSZ         65535           dbe_max_pc         10           nstrpty         60                                                                                                    | semmni           | 8192              |
| shmmni         8192           STRMSGSZ         65535           dbc_max_pc         10           nstrpty         60                                                                                                    | semmnu           | 8180              |
| STRMSGSZ         65535           dbe_max_pe         10           nstrpty         60                                                                                                    | shmmax           | 1.85514E+11       |
| dbc_max_pc 10 nstrpty 60                                                                                                    | shmmni           | 8192              |
| nstrpty 60                                                                                                    | STRMSGSZ         | 65535             |
| • •                                                                                                    | dbc_max_pc       | 10                |
| cmc_plat_poll 15                                                                                                    | nstrpty          | 60                |
|                                                                                                    | cmc_plat_poll    | 15                |
| msgtql 13107                                                                                                    | msgtql           | 13107             |

#### Linux

#### TCP/IP Settings

Use the following commands to temporarily set the SAS recommended TCP/IP settings:

```
echo 30 > /proc/sys/net/ipv4/tcp_fin_timeout
echo 3000 > /proc/sys/net/core/netdev_max_backlog
echo 3000 > /proc/sys/net/core/somaxconn
echo 15 > /proc/sys/net/ipv4/tcp_keepalive_intvl
echo 5 > /proc/sys/net/ipv4/tcp_keepalive_probes
```

*Note:* These settings are lost when rebooting your system.

To permanently set the SAS recommended TCP/IP settings, as a user with super user privileges, add the following lines to the /etc/sysctl.conf system file:

```
net.ipv4.tcp_fin_timeout=30
net.core.netdev_max_backlog=3000
net.core.somaxconn=3000
net.ipv4.tcp_keepalive_intvl=15
net.ipv4.tcp_keepalive_probes=5
```

#### System Limits

Set the operation system limits by accessing the /etc/security/limits.conf file. Add or change the values, based on the following information:

Table 6.2 Linux System Limits

| Domain | Туре | Item   | Recommended<br>Value |
|--------|------|--------|----------------------|
| *      | _    | nproc  | 10240                |
| *      | _    | stack  | 10240                |
| *      | _    | nofile | 20480                |

Some Linux distributions include additional settings in \*.conf files in the /etc/security/limits.d directory. The values specified in the files in this directory override the limits specified in the limits.conf file. For example, some distributions set an explicit soft limit for the nproc ulimit value. This is specified in the /etc/security/limits.d/90-nproc.conf file. In this file, change the nproc value to correspond to the value specified in the preceding table.

#### SAS Studio

The following options can be modified in the /etc/sysctl.conf file, when these conditions exist:

- For sites with up to 40 concurrently logged-on users, who are running tasks that require rendering of graphs, the SEMMNI parameter should be increased to 4096.
- For sites with up to 600 logged-on users, increase the PID\_MAX parameter to 131072.

#### Solaris SPARC and Solaris x86-64

Use the following commands to set the SAS recommended TCP/IP settings:

```
ndd -set /dev/tcp tcp keepalive interval 300000
ndd -set /dev/tcp tcp time wait interval 60000
ndd -set /dev/tcp tcp_conn_req_max_q 256
ndd -set /dev/tcp tcp conn req max q0 2500
ndd -set /dev/tcp tcp max buf 4000000
```

#### **Windows**

#### Windows Registry

The Windows registry must be updated. Microsoft recommends performing a system backup before editing the registry. To set the SAS recommended parameters, use the REGEDIT command as follows:

- 1. Access the HKEY LOCAL MACHINE\SYSTEM\CurrentControlSet\services \Tcpip\Parameters registry subkey. Add the DWORD value with a name of TcpTimedWaitDelay and a value of 30 (0xle).
- 2. Access the HKEY LOCAL MACHINE\SYSTEM\CurrentControlSet\services **\AFD\Parameters** registry subkey. Add the following DWORD values:

Table 6.3 AFD Service Parameters

| Name                      | Recommended Value |
|---------------------------|-------------------|
| EnableDynamicBacklog      | 1 decimal         |
| MinimumDynamicBacklog     | 20 decimal        |
| MaximumDynamicBacklog     | 1000 decimal      |
| DynamicBacklogGrowthDelta | 10 decimal        |

The recommended values specify the number of connections that you want to be available. These values request a minimum of 20 and a maximum of 1000 available connections. The number of available connections is increased by 10 each time there are fewer than the minimum number of available connections.

3. In addition, the user port range should be updated. From a command prompt, run the following commands, based on the version of your internet protocol:

```
netsh int ipvn set dynamicport tcp start=32768 num=32767 netsh int ipvn set dynamicport udp start=32768 num=32767
```

Where *n* indicates the version of your internet protocol and is either 4 or 6.

4. Restart Windows.

#### System Configurations

The following list includes general recommendations for configuring Windows systems:

- Disable Windows indexing on any directories that are used by SAS software.
- Set Windows performance settings so that background processes are favored.
- Set the maximum power profile in the system BIOS for all systems, except Intel Sandy Bridge.
- Disable the C1E BIOS setting on Dell systems.

## Tuning the PostgreSQL Data Server

| About the Server                                            | 23         |
|-------------------------------------------------------------|------------|
| Tuning Recommendations for the Server                       | 24         |
| Database Sizes                                              |            |
| Tuning a Database                                           | 24         |
| Tuning Multiple Data Server Instances                       | 25         |
| Recommendations for Semaphores                              |            |
| SAS 9.4 and Associated PostgreSQL Versions                  |            |
| Additional Documentation for PostgreSQL Tuning              | 26         |
| Initial Configuration Recommendations                       | 26         |
| Recommendations Based on the Database Size                  |            |
| Recommendations for Special Considerations                  |            |
| Large Database Considerations                               | 28         |
| Moving the Write-Ahead Log (WAL)                            | 29         |
| Monitoring Performance                                      | <b>2</b> 9 |
| About Performance Views                                     |            |
| Resetting the Data                                          | 29         |
| Displaying the Cache Hit Ratio                              | 30         |
| Finding Missing Indexes                                     | 30         |
| Showing How the Database Executes a Query                   |            |
| Logging All Statements That Take More Than 100 Milliseconds |            |
| Seeing All Indexes in Your Tables                           |            |
| Determining the Last Time Vacuum and Analyze Were Run       |            |
| Identifying Currently Running Queries                       | 31         |
| Configuring Standby Database Performance                    | 31         |

#### **About the Server**

The PostgreSQL data server provides a transactional store that is used by SAS middletier software. You might have one or more SAS data servers installed in your environment. The data servers will vary based on the SAS products and solutions that you have purchased.

#### **Tuning Recommendations for the Server**

#### **Database Sizes**

The suggested configurations in this chapter are based on the following database size definitions:

- A small database receives more than one concurrent query or update, and creates hundreds of records daily.
- A medium database receives several concurrent queries or updates (most of which use indexes), and creates thousands of records per hour.
- A large database receives many concurrent queries or updates, creates thousands of records per minute, receives many queries to scan tables, and processes complex queries and regular bulk loads.

#### Tuning a Database

To tune a database:

1. Tune the system and operating system that support the database.

The PostgreSQL data server benefits from the same system tuning as SAS. A fast disk resource, sufficient memory for caching, and a sufficient number of cores with good single thread performance are crucial. Operating system tuning should favor input/output. In addition, set values for semaphores. For more information, see "Recommendations for Semaphores" on page 25.

For detailed operating system configuration information, see the appropriate operating system documentation.

2. Tune the database configuration.

The data server automatically uses available hardware efficiently. In many cases, there is little to be gained by trying to tune the server configuration parameters. The default tuning handles a wide variety of use cases. In very few cases, configuration tuning makes a significant difference, but in most cases, configuration tuning does not change performance.

For configuration changes such as shared buffers that can help improve performance, see "Initial Configuration Recommendations" on page 26.

3. Tune the database schema design.

This includes the following tasks: database normalizing or de-normalizing; creating artificial keys, where appropriate; creating indexes on frequent access paths, including foreign key; defining index types (expression index and multiple column versus multiple single column); and partitioning tables.

4. Tune the queries or access.

This includes the following tasks: configuring connection pooling, using indexed paths and prepared statements, setting fetch size, and running batch updates and analysis to update statistics.

To check and monitor performance, see "Monitoring Performance" on page 29.

#### **Tuning Multiple Data Server Instances**

If you have multiple data server instances, add the individual requirements for shared buffers to determine the total amount of memory for your shared buffer configuration.

#### Recommendations for Semaphores

Recent versions of Linux are shipped with appropriate semaphore values. Review the recommended values for semaphore settings that are provided in the following table and ensure that your settings match the recommended values.

Table 7.1 Recommended Semaphore Values

| Setting                    | Recommended Value |
|----------------------------|-------------------|
| max number of arrays       | 4096              |
| max semaphores per array   | 2048              |
| max semaphores system wide | 128000            |
| max ops per semop call     | 1024              |
| semaphore max value        | 32767             |

For more information about semaphore settings on different operating systems, see https://www.postgresql.org/docs/current/kernel-resources.html.

Note: It is possible that after making semaphore setting changes, you will need to restart your operating system for these changes to take effect. For detailed operating system configuration information, see the appropriate operating system documentation.

#### SAS 9.4 and Associated PostgreSQL Versions

SAS supports a single version of PostgreSQL for each maintenance release. Here are the supported versions of PostgreSQL and their associated maintenance release:

Table 7.2 SAS Maintenance Releases and Associated PostgreSQL Versions

| SAS Maintenance Release | PostgreSQL Version |
|-------------------------|--------------------|
| SAS 9.4 M0 to M4        | PostgreSQL 9.1     |
| SAS 9.4 M5              | PostgreSQL 9.4     |
| SAS 9.4 M6              | PostgreSQL 9.5     |
| SAS 9.4 M7              | PostgreSQL 12      |

| SAS Maintenance Release | PostgreSQL Version |
|-------------------------|--------------------|
| SAS 9.4 M8              | PostgreSQL 14      |

#### Additional Documentation for PostgreSQL Tuning

For detailed information about tuning PostgreSQL, see the following documentation:

- Performance Optimization: https://wiki.postgresql.org/wiki/ Performance Optimization
- Tuning Your PostgreSQL Server: https://wiki.postgresql.org/wiki/ Tuning\_Your\_PostgreSQL\_Server
- Managing Kernel Resources: https://www.postgresql.org/docs/current/kernelresources.html

*Note:* The most current and previous versions of PostgreSQL documentation are listed at https://www.postgresql.org/docs.

#### **Initial Configuration Recommendations**

#### Recommendations Based on the Database Size

To implement the recommended configurations, the default postgresql.conf file (which resides in the data directory) must be updated. For information about PostgreSQL file locations, see <a href="https://www.postgresql.org/docs/current/storage-file-layout.html">https://www.postgresql.org/docs/current/storage-file-layout.html</a>. After updating the file, you must restart the object spawner, middle tier, and database.

The following configuration values must be updated, based on the database size. For more information about how to determine the database size, see "Database Sizes" on page 24.

*Note:* The shared\_buffers setting configures the amount of memory the database server uses for shared memory buffers.

 Table 7.3
 Recommended Configuration Based on Database Size

| Database Size                            | Setting                      | Recommended Value |
|------------------------------------------|------------------------------|-------------------|
| Initial configuration for most databases | shared_buffers               | 256 MB            |
|                                          | work_mem                     | 2 MB              |
|                                          | maintenance_work_mem         | 64 MB             |
|                                          | wal_buffers                  | 16 MB             |
|                                          | effective_cache_size         | 2 GB              |
|                                          | checkpoint_completion_target | 0.9               |
|                                          | max_connections              | 256               |
| Small                                    | shared_buffers               | 32 MB             |
|                                          | work_mem                     | 1 MB              |
|                                          | maintenance_work_mem         | 16 MB             |
|                                          | wal_buffers                  | not applicable    |
|                                          | effective_cache_size         | 128 MB            |
|                                          | checkpoint_completion_target | 0.5               |
|                                          | max_connections              | 100               |
|                                          | max_prepared_transactions    | 100               |
| Medium                                   | shared_buffers               | 256MB             |
|                                          | work_mem                     | 2MB               |
|                                          | maintenance_work_mem         | 64 MB             |
|                                          | wal_buffers                  | 16 MB             |
|                                          | effective_cache_size         | 2 GB              |
|                                          | checkpoint_completion_target | 0.9               |
|                                          | max_connections              | 256               |
|                                          | max_prepared_transactions    | 256               |

| Database Size                                                     | Setting                      | Recommended Value |
|-------------------------------------------------------------------|------------------------------|-------------------|
| Large                                                             | shared_buffers               | 4 GB              |
| Note: For additional parameters to consider, see "Large Database" | work_mem                     | 16 MB             |
| Considerations" on page 28.                                       | maintenance_work_mem         | 128 MB            |
|                                                                   | wal_buffers                  | 16 MB             |
|                                                                   | effective_cache_size         | 4 GB              |
|                                                                   | checkpoint_completion_target | 0.9               |
|                                                                   | max_connections              | 1024              |
|                                                                   | max_prepared_transactions    | 1024              |

#### Recommendations for Special Considerations

Specialized solutions or use cases might require further configuration tuning. If you need to experiment with the parameters for your optimized system performance, the most important parameters are as follows:

#### shared buffers

Specifies the amount of memory to be used for caching data. PostgreSQL also benefits from the file system cache, so shared\_buffers should not be so large that it interferes with the file system cache. For a large database, set this parameter between 1 GB and up to 25% of the total system memory.

#### work mem

Specifies the amount of memory to be used for sorts, hashing, and materialization, before writing to temporary disk files. Several running sessions can perform operations concurrently. Therefore, the total memory used might be many times the value of work\_mem. Keep this in mind when choosing the value for this parameter. Set this parameter between 16 MB and 64 MB or more for a specialized use case (for example, frequent, very large sorts).

#### maintenance\_work\_mem

Specifies the maximum amount of memory to be used for vacuuming (reclaiming storage used by rows marked for delete) and index builds. For a large database, set this parameter to 256 MB or more.

If your application can tolerate losing a transaction if the computer or storage crashes, you can set the synchronous\_commit parameter to **Off** for faster updates.

#### Large Database Considerations

For a large database, also consider the following parameters:

#### effective cache size

Specifies to the query optimizer how much memory is used by the file cache. Set this parameter to 50% of the physical memory.

synchronous commit

Specifies whether transaction commits wait for WAL records to be written to disk before the command returns a successful indication to the client. If you have an application that can tolerate losing a transaction if the computer or storage crashes, this parameter can be set to **Off** for faster updates.

#### Moving the Write-Ahead Log (WAL)

By default, the SAS Web Infrastructure Platform Data Server confirms each transaction is written to the WAL before a commit is complete. When you have a high volume of insert, update, or delete statements, consider moving the WAL to a separate disk resource, specifically a solid-state drive (SSD) or other fast storage device.

To move the WAL directory to a separate drive or device, use symbolic links to point to the new location. The following example shows the commands to execute on a UNIX system:

```
pg ctl stop $PGDATA
mkdir -p /mountpoint2/.../pg_xlog
mv /mountpoint1/.../pg xlog/* /mountpoint2/.../pg xlog/
rmdir /mountpoint1/.../pg xlog
ln -s /mountpoint2/.../pg xlog/ /mountpoint1/.../pg xlog
pg ctl start $PGDATA
```

where *mountpoint1* is the link name and *mountpoint2* is the new physical directory.

The following example shows the commands to execute on a Windows system:

```
pq ctl stop $PGDATA
mkdir -p \mountpoint2\...\pg xlog
 rmdir \mountpoint1\...\pg xlog
\verb|mklink \J| < LEVCONFIG> \\ | WebInfrastructure Platform Data Server \\ | data \\ | pg\_xlog \ Z: \\ | pg\_xlog \ Z: \\ | pg\_xlog \ Z: \\ | pg\_xlog \ Z: \\ | pg\_xlog \ Z: \\ | pg\_xlog \ Z: \\ | pg\_xlog \ Z: \\ | pg\_xlog \ Z: \\ | pg\_xlog \ Z: \\ | pg\_xlog \ Z: \\ | pg\_xlog \ Z: \\ | pg\_xlog \ Z: \\ | pg\_xlog \ Z: \\ | pg\_xlog \ Z: \\ | pg\_xlog \ Z: \\ | pg\_xlog \ Z: \\ | pg\_xlog \ Z: \\ | pg\_xlog \ Z: \\ | pg\_xlog \ Z: \\ | pg\_xlog \ Z: \\ | pg\_xlog \ Z: \\ | pg\_xlog \ Z: \\ | pg\_xlog \ Z: \\ | pg\_xlog \ Z: \\ | pg\_xlog \ Z: \\ | pg\_xlog \ Z: \\ | pg\_xlog \ Z: \\ | pg\_xlog \ Z: \\ | pg\_xlog \ Z: \\ | pg\_xlog \ Z: \\ | pg\_xlog \ Z: \\ | pg\_xlog \ Z: \\ | pg\_xlog \ Z: \\ | pg\_xlog \ Z: \\ | pg\_xlog \ Z: \\ | pg\_xlog \ Z: \\ | pg\_xlog \ Z: \\ | pg\_xlog \ Z: \\ | pg\_xlog \ Z: \\ | pg\_xlog \ Z: \\ | pg\_xlog \ Z: \\ | pg\_xlog \ Z: \\ | pg\_xlog \ Z: \\ | pg\_xlog \ Z: \\ | pg\_xlog \ Z: \\ | pg\_xlog \ Z: \\ | pg\_xlog \ Z: \\ | pg\_xlog \ Z: \\ | pg\_xlog \ Z: \\ | pg\_xlog \ Z: \\ | pg\_xlog \ Z: \\ | pg\_xlog \ Z: \\ | pg\_xlog \ Z: \\ | pg\_xlog \ Z: \\ | pg\_xlog \ Z: \\ | pg\_xlog \ Z: \\ | pg\_xlog \ Z: \\ | pg\_xlog \ Z: \\ | pg\_xlog \ Z: \\ | pg\_xlog \ Z: \\ | pg\_xlog \ Z: \\ | pg\_xlog \ Z: \\ | pg\_xlog \ Z: \\ | pg\_xlog \ Z: \\ | pg\_xlog \ Z: \\ | pg\_xlog \ Z: \\ | pg\_xlog \ Z: \\ | pg\_xlog \ Z: \\ | pg\_xlog \ Z: \\ | pg\_xlog \ Z: \\ | pg\_xlog \ Z: \\ | pg\_xlog \ Z: \\ | pg\_xlog \ Z: \\ | pg\_xlog \ Z: \\ | pg\_xlog \ Z: \\ | pg\_xlog \ Z: \\ | pg\_xlog \ Z: \\ | pg\_xlog \ Z: \\ | pg\_xlog \ Z: \\ | pg\_xlog \ Z: \\ | pg\_xlog \ Z: \\ | pg\_xlog \ Z: \\ | pg\_xlog \ Z: \\ | pg\_xlog \ Z: \\ | pg\_xlog \ Z: \\ | pg\_xlog \ Z: \\ | pg\_xlog \ Z: \\ | pg\_xlog \ Z: \\ | pg\_xlog \ Z: \\ | pg\_xlog \ Z: \\ | pg\_xlog \ Z: \\ | pg\_xlog \ Z: \\ | pg\_xlog \ Z: \\ | pg\_xlog \ Z: \\ | pg\_xlog \ Z: \\ | pg\_xlog \ Z: \\ | pg\_xlog \ Z: \\ | pg\_xlog \ Z: \\ | pg\_xlog \ Z: \\ | pg\_xlog \ Z: \\ | pg\_xlog \ Z: \\ | pg\_xlog \ Z: \\ | pg\_xlog \ Z: \\ | pg\_xlog \ Z: \\ | pg\_xlog \ Z: \\ | pg\_xlog \ Z: \\ | pg\_xlog \ Z: \\ | pg\_xlog \ Z: \\ | pg\_xlog \ Z: \\ | pg\_xlog \ Z: \\ | pg\_xlog \ Z: \\ | pg\_xlog \ Z: \\ | pg\_xlog \ Z: \\ | pg\_xlog \ Z: \\ | pg\_xlog \ Z: \\ | pg\_xlog
 pg ctl start $PGDATA
```

#### **Monitoring Performance**

#### About Performance Views

There are several helpful performance views. The performance views display statistics that are gathered as your database is used. These views are helpful when a characteristic load has been applied to your database for a reasonable period.

#### Resetting the Data

You can reset the data in the performance views. To reset all statistics in the database:

```
SELECT pg stat reset();
```

To reset statistics for a single table:

```
SELECT pg stat reset single table counters(oid);
```

#### Displaying the Cache Hit Ratio

The buffer cache hit ratio should be about 99%. If it is not, you might need to increase its size. To see the cache hit ratio for tables, use the following code:

```
SELECT sum(heap_blks_read) as heap_blks_read, sum(heap_blks_hit) as heap_blks_hit,
   (sum(heap_blks_hit) - sum(heap_blks_read)) / sum(heap_blks_hit) as hit_ratio
FROM pg_statio_user_tables;
```

To see the cache hit ration for indexes, use the following code:

```
SELECT sum(idx_blks_read) as idx_blks_read, sum(idx_blks_hit) as idx_blks_hit,
    (sum(idx_blks_hit) - sum(idx_blks_read)) / sum(idx_blks_hit) as hit_ratio
FROM pg_statio_user_indexes;
```

#### Finding Missing Indexes

For any table over several thousand rows, the percent of time the index is used to access it should typically be near 99%. To find the missing indexes, use the following code:

```
SELECT relname, 100 * idx_scan / (seq_scan + idx_scan) percent_of_times_index_used,
    n_live_tup rows_in_table
FROM pg_stat_user_tables WHERE seq_scan + idx_scan > 0 ORDER BY n_live_tup DESC;
```

#### Showing How the Database Executes a Query

You can see whether a particular query does a sequential scan instead of using an index by using the following code:

```
EXPLAIN ANALYZE SELECT * from my_table where filer_condition;
```

For details about reading EXPLAIN output, see https://www.postgresql.org/docs/current/using-explain.html.

#### Logging All Statements That Take More Than 100 Milliseconds

- 1. Edit the postgresql.conf file.
- 2. Update the values of the following configuration settings:

```
log_min_duration_statement = 100
log line prefix = '%t [%p]: [%l-1] '
```

- 3. Reload the server by issuing the pg\_ctl reload command. A server reload does not terminate existing sessions, whereas a restart does.
- 4. Run a characteristic load to generate information in the log.
  - To log fewer statements, increase the value of log\_min\_duration\_statement.
  - To log all statements, set the value to **0**.
  - To turn off logging, set the value to -1.

You can view the log manually or use a PostgreSQL performance analyzer tool such as *pgBadger*, which can be located at https://pgbadger.darold.net.

#### Seeing All Indexes in Your Tables

To see the indexes in your tables, use the following code:

```
SELECT n.nspname as "Schema" , t.relname as "Table",c.relname as "Index"
FROM pg_catalog.pg_class c
   JOIN pg catalog.pg namespace n on n.oid = c.relnamespace
   JOIN pg_catalog.pg_index i on i.indexrelid = c.oid
   JOIN pg catalog.pg class t on i.indrelid = t.oid
WHERE c.relkind = 'i' and n.nspname not in ('pg_catalog', 'pg_toast') and
   pg_catalog.pg_table_is_visible(c.oid)
ORDER BY n.nspname, t.relname, c.relname;
```

#### Determining the Last Time Vacuum and Analyze Were Run

Vacuuming removes rows marked for delete and analyze updates the statistics on the table used by the query optimizer. These operations should be run automatically at appropriate times. If any index is not being used, or you observe unusual slowness, you should check that they have been run recently by using the following code:

```
SELECT relname, last_vacuum, last_autovacuum, last_analyze, last_autoanalyze
FROM pg_stat_user_tables ORDER BY relname;
```

#### **Identifying Currently Running Queries**

To see how long a query has been running, use the following code:

```
SELECT procpid, current_timestamp - xact_start AS xact_runtime, current_query
FROM pg stat activity where xact start is not null
ORDER BY xact_start;
```

To see the most common currently running queries, use the following code:

```
SELECT count(*) as cnt, current_query FROM pg_stat_activity
GROUP BY current_query
ORDER BY cnt DESC;
```

#### **Configuring Standby Database Performance**

For reliability, the SAS Web Infrastructure Platform Data Server supports several types of database replication. The simplest form of replication is a standby database, and it has the least impact on database performance. A standby database is an exact copy of the Data Server database and of the supported types of replication. To support standby, the Data Server database functions by writing to the transaction log. Sending the logs might consume resources on the same host as the database, but normal database operations should not be slowed if hardware resources are sufficient.

You can have either a warm standby instance or a hot standby instance of the SAS Web Infrastructure Platform Data Server. A warm standby instance can quickly be enabled as a production database. A hot standby instance allows read-only queries even while in standby mode. It is simple to set up log shipping in a warm standby. A hot standby can use log shipping, but is kept more up-to-date with streaming replication. In either case, you should set the size of the wal keep segments parameter sufficiently high so that data is not lost before changes can be sent to the standby.

The following values are recommended for the wal\_keep\_segments parameter, which is defined in the postgresql.conf file:

medium database: 32 large database: 128

For more information about warm standby and hot standby with streaming replication, see https://www.postgresql.org/docs/.

#### Chapter 8

## Monitoring and Troubleshooting

| About Monitoring and Troubleshooting                           | 33 |
|----------------------------------------------------------------|----|
| Using SAS Environment Manager to Monitor and Troubleshoot Data | 33 |

#### **About Monitoring and Troubleshooting**

Monitoring data can be obtained from SAS Environment Manager. The data can then be evaluated for tuning purposes.

To monitor the metrics for a server, log on to SAS Environment Manager and click **Resources**  $\Rightarrow$  **Browse**  $\Rightarrow$  **Servers**. From the list of servers, select the SAS Web Application Server that you want to monitor. The server type should be displayed as **SpringSource tc Runtime 7.0**.

## **Using SAS Environment Manager to Monitor and Troubleshoot Data**

The following display shows a sample of the window and monitoring data that is available. For each SAS Web Application Server instance, metrics can be analyzed and

used to tune the server instance. The metrics can be obtained by selecting the highlighted links:

Figure 8.1 SAS Environment Manager Resource Monitoring

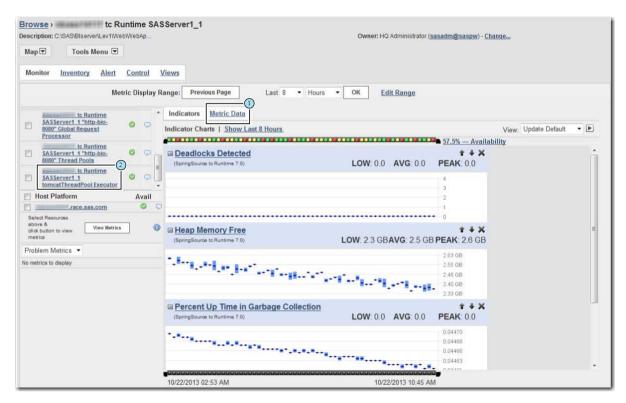

- 1 Metric Data shows current committed heap size, free heap, max heap, and heap in use.
- 2 *server-name* tc Runtime SASServer1\_*n* tomcatThreadPool Executor shows current committed heap size, free heap, max heap, and heap in use.

For more information, see SAS Environment Manager: User's Guide.

#### Appendix 1

# Initial Sizing and Tuning Configuration Options for Deployments

| About the Configuration Options                     | 35 |
|-----------------------------------------------------|----|
| SAS Web Application Server Single Server Settings   | 36 |
| SAS Web Application Server Multiple Server Settings | 37 |
| SAS Web Application Server SASServer1 Settings      | 37 |
| SAS Web Application Server SASServer2 Settings      | 39 |
| SAS Web Application Server SASServer6 Settings      | 41 |
| SAS Web Application Server SASServer7 Settings      |    |
| SAS Web Application Server SASServer12 Settings     | 46 |
| SAS Web Server Settings                             | 48 |

#### **About the Configuration Options**

The following sections provide information about the initial tunable parameters for SAS Web Application Server and SAS Web Server, based on the deployment size. The parameters include Java Virtual Machine (JVM), database, and web server configuration options.

Note: The initial configuration options that are documented in this appendix are supported in single server mode and in multiple server mode for SASServers 1, 2, 6, 7, and 12. For SAS 9.4M2 and later releases, this tuning profile feature is available for SASServers 1, 2, 6, and 12. Beginning with SAS 9.4M3, tuning profile support is added for SASServer7. During the installation process, you can choose a small, medium, or large deployment. The installation process automatically configures the JVM settings shown in the following tables. For SAS 9.4M1 and earlier releases, you must manually update your configuration with these settings.

#### **SAS Web Application Server Single Server Settings**

The following table contains the SAS Web Application Server single server general concepts and settings. These initial configuration options are available for SAS 9.4M2 and later releases.

Table A1.1 Single Server Settings

| Platform                   | Server Size | Option                                                                          | Minimum Value |
|----------------------------|-------------|---------------------------------------------------------------------------------|---------------|
| HP-UX, Linux, Solaris, and | Small       | -Xms                                                                            | 1024 MB       |
| Windows                    |             | -Xmx                                                                            | 3072 MB       |
|                            |             | -XX:PermSize                                                                    | 768 MB        |
|                            |             | -XX:MaxPermSize                                                                 | 1536 MB       |
|                            |             | Note: The -XX:PermSize and -XX:MaxPermSize options are not available in Java 8. |               |
|                            | Medium      | -Xms                                                                            | 4096 MB       |
|                            |             | -Xmx                                                                            | 4096 MB       |
|                            |             | -XX:PermSize                                                                    | 768 MB        |
|                            |             | -XX:MaxPermSize                                                                 | 1536 MB       |
|                            |             | Note: The -XX:PermSize and -XX:MaxPermSize options are not available in Java 8. |               |
|                            | Large       | -Xms                                                                            | 8192 MB       |
|                            |             | -Xmx                                                                            | 8192 MB       |
|                            |             | -XX:PermSize                                                                    | 1664 MB       |
|                            |             | -XX:MaxPermSize                                                                 | 1664 MB       |
|                            |             | Note: The -XX:PermSize and -XX:MaxPermSize options are not available in Java 8. |               |
| AIX                        | Small       | -Xms                                                                            | 1024 MB       |
|                            |             | -Xmx                                                                            | 3072 MB       |
|                            | Medium      | -Xms                                                                            | 1024 MB       |
|                            |             | -Xmx                                                                            | 4096 MB       |
|                            | Large       | -Xms                                                                            | 4096 MB       |
|                            |             | -Xmx                                                                            | 8192 MB       |

| Platform                            | Server Size | Option                                | Minimum Value  |
|-------------------------------------|-------------|---------------------------------------|----------------|
| Additional JVM Args (all platforms) | Small       | not applicable                        | not applicable |
| piatro ilia)                        | Medium      | not applicable                        | not applicable |
|                                     | Large       | -Dsas.svcs.http.max.total.connections | 512            |
|                                     |             | -Dsas.svcs.http.max.connections       | 512            |
| SharedServices JDBC<br>Resource     | Small       | maxPoolSize                           | 35             |
|                                     | Medium      | maxPoolSize                           | 100            |
|                                     | Large       | maxPoolSize                           | 256            |
| Tomcat Executor Thread Pool         | Small       | maxThreads                            | 150            |
|                                     | Medium      | maxThreads                            | 300            |
|                                     | Large       | maxThreads                            | 1024           |

#### **SAS Web Application Server Multiple Server Settings**

For a complete listing of which SAS web applications are assigned to each of the web application server instances, see "SAS Web Application Server Assignments" in SAS Intelligence Platform: Web Application Administration Guide.

#### SAS Web Application Server SASServer1 Settings

The following table contains the SAS Web Application Server general concepts and settings for SASServer1. By default, SAS Business Intelligence is assigned to

SASServer1. These initial configuration options are available for SAS 9.4M2 and later releases.

Table A1.2 SASServer1 Settings

| Platform                            | Server Size | Option                                                                          | Minimum Value  |
|-------------------------------------|-------------|---------------------------------------------------------------------------------|----------------|
| HP-UX, Linux, Solaris, and          | Small       | -Xms                                                                            | 1024 MB        |
| Windows                             |             | -Xmx                                                                            | 3072 MB        |
|                                     |             | -XX:PermSize                                                                    | 384 MB         |
|                                     |             | -XX:MaxPermSize                                                                 | 1024 MB        |
|                                     |             | Note: The -XX:PermSize and -XX:MaxPermSize options are not available in Java 8. |                |
|                                     | Medium      | -Xms                                                                            | 1024 MB        |
|                                     |             | -Xmx                                                                            | 4096 MB        |
|                                     |             | -XX:PermSize                                                                    | 512 MB         |
|                                     |             | -XX:MaxPermSize                                                                 | 1024 MB        |
|                                     |             | Note: The -XX:PermSize and -XX:MaxPermSize options are not available in Java 8. |                |
|                                     | Large       | -Xms                                                                            | 4096 MB        |
|                                     |             | -Xmx                                                                            | 4096 MB        |
|                                     |             | -XX:PermSize                                                                    | 1024 MB        |
|                                     |             | -XX:MaxPermSize                                                                 | 1024 MB        |
|                                     |             | Note: The -XX:PermSize and -XX:MaxPermSize options are not available in Java 8. |                |
| AIX                                 | Small       | -Xms                                                                            | 1024 MB        |
|                                     |             | -Xmx                                                                            | 3072 MB        |
|                                     | Medium      | -Xms                                                                            | 1024 MB        |
|                                     |             | -Xmx                                                                            | 4096 MB        |
|                                     | Large       | -Xms                                                                            | 2048 MB        |
|                                     |             | -Xmx                                                                            | 4096 MB        |
| Additional JVM Args (all platforms) | Small       | not applicable                                                                  | not applicable |
| •                                   | Medium      | not applicable                                                                  | not applicable |
|                                     | Large       | -Dsas.svcs.http.max.total.connections                                           | 512            |
|                                     |             |                                                                                 |                |

| Platform                        | Server Size | Option      | Minimum Value |
|---------------------------------|-------------|-------------|---------------|
| SharedServices JDBC<br>Resource | Small       | maxPoolSize | 35            |
| Resource                        | Medium      | maxPoolSize | 100           |
|                                 | Large       | maxPoolSize | 256           |
| Tomcat Executor Thread Pool     | Small       | maxThreads  | 150           |
|                                 | Medium      | maxThreads  | 300           |
|                                 | Large       | maxThreads  | 1024          |

#### SAS Web Application Server SASServer2 Settings

The following table contains the SAS Web Application Server general concepts and settings for SASServer2. By default, Tools is assigned to SASServer2. These initial configuration options are available for SAS 9.4M2 and later releases.

Table A1.3 SASServer2 Settings

| Platform                   | Server Size | Option                                                                                 | Minimum Value |
|----------------------------|-------------|----------------------------------------------------------------------------------------|---------------|
| HP-UX, Linux, Solaris, and | Small       | -Xms                                                                                   | 768 MB        |
| Windows                    |             | -Xmx                                                                                   | 1536 MB       |
|                            |             | -XX:PermSize                                                                           | 384 MB        |
|                            |             | -XX:MaxPermSize                                                                        | 768 MB        |
|                            |             | Note: The -XX:PermSize and -XX:MaxPermSize options are not available in Java 8.        |               |
|                            | Medium      | -Xms                                                                                   | 1024 MB       |
|                            |             | -Xmx                                                                                   | 2048 MB       |
|                            |             | -XX:PermSize                                                                           | 512 MB        |
|                            |             | -XX:MaxPermSize                                                                        | 768 MB        |
|                            |             | Note: The -XX:PermSize and -XX:MaxPermSize options are not available in Java 8.        |               |
|                            | Large       | -Xms                                                                                   | 2048 MB       |
|                            |             | -Xm×                                                                                   | 2048 MB       |
|                            |             | -XX:PermSize                                                                           | 768 MB        |
|                            |             | -XX:MaxPermSize                                                                        | 768 MB        |
|                            |             | Note: The -XX:PermSize and -<br>XX:MaxPermSize options are not available<br>in Java 8. |               |

Appendix 1 • Initial Sizing and Tuning Configuration Options for Deployments

| Platform                            | Server Size | Option                                | Minimum Value  |
|-------------------------------------|-------------|---------------------------------------|----------------|
| AIX                                 | Small       | -Xms                                  | 768 MB         |
|                                     |             | -Xmx                                  | 1536 MB        |
|                                     | Medium      | -Xms                                  | 1024 MB        |
|                                     |             | -Xmx                                  | 2048 MB        |
|                                     | Large       | -Xms                                  | 1024 MB        |
|                                     |             | -Xmx                                  | 2048 MB        |
| Additional JVM Args (all platforms) | Small       | not applicable                        | not applicable |
| •                                   | Medium      | not applicable                        | not applicable |
|                                     | Large       | -Dsas.svcs.http.max.total.connections | 512            |
|                                     |             | -Dsas.svcs.http.max.connections       | 512            |
| SharedServices JDBC<br>Resource     | Small       | maxPoolSize                           | 35             |
|                                     | Medium      | maxPoolSize                           | 35             |
|                                     | Large       | maxPoolSize                           | 100            |
| Tomcat Executor Thread Pool         | Small       | maxThreads                            | 150            |
|                                     | Medium      | maxThreads                            | 300            |
|                                     | Large       | maxThreads                            | 1024           |

#### SAS Web Application Server SASServer6 Settings

#### Settings for SAS 9.4M2

The following table contains the SAS Web Application Server general concepts and settings for SASServer6. By default, SAS Customer Intelligenceis assigned to SASServer6. These initial configuration options are available for SAS 9.4M2.

Table A1.4 SASServer6 Settings for SAS 9.4M2

| Platform                   | Server Size | Option                                                                                 | Minimum Value |
|----------------------------|-------------|----------------------------------------------------------------------------------------|---------------|
| HP-UX, Linux, Solaris, and | Small       | -Xms                                                                                   | 768 MB        |
| Windows                    |             | -Xmx                                                                                   | 1536 MB       |
|                            |             | -XX:PermSize                                                                           | 384 MB        |
|                            |             | -XX:MaxPermSize                                                                        | 768 MB        |
|                            |             | Note: The -XX:PermSize and -<br>XX:MaxPermSize options are not available<br>in Java 8. |               |
|                            | Medium      | -Xms                                                                                   | 1024 MB       |
|                            |             | -Xmx                                                                                   | 2048 MB       |
|                            |             | -XX:PermSize                                                                           | 512 MB        |
|                            |             | -XX:MaxPermSize                                                                        | 768 MB        |
|                            |             | Note: The -XX:PermSize and -<br>XX:MaxPermSize options are not available<br>in Java 8. |               |
|                            | Large       | -Xms                                                                                   | 2048 MB       |
|                            |             | -Xmx                                                                                   | 2048 MB       |
|                            |             | -XX:PermSize                                                                           | 768 MB        |
|                            |             | -XX:MaxPermSize                                                                        | 768 MB        |
|                            |             | Note: The -XX:PermSize and -<br>XX:MaxPermSize options are not available<br>in Java 8. |               |
| AIX                        | Small       | -Xms                                                                                   | 768 MB        |
|                            |             | -Xmx                                                                                   | 1536 MB       |
|                            | Medium      | -Xms                                                                                   | 1024 MB       |
|                            |             | -Xmx                                                                                   | 2048 MB       |
|                            | Large       | -Xms                                                                                   | 1024 MB       |
|                            |             | -Xmx                                                                                   | 2048 MB       |

#### **42** Appendix 1 • Initial Sizing and Tuning Configuration Options for Deployments

| Platform                            | Server Size | Option                                | Minimum Value  |
|-------------------------------------|-------------|---------------------------------------|----------------|
| Additional JVM Args (all platforms) | Small       | not applicable                        | not applicable |
| ,                                   | Medium      | not applicable                        | not applicable |
|                                     | Large       | -Dsas.svcs.http.max.total.connections | 512            |
|                                     |             | -Dsas.svcs.http.max.connections       | 512            |
| SharedServices JDBC<br>Resource     | Small       | maxPoolSize                           | 35             |
| Resource                            | Medium      | maxPoolSize                           | 35             |
|                                     | Large       | maxPoolSize                           | 100            |
| Tomcat Executor Thread Pool         | Small       | maxThreads                            | 150            |
|                                     | Medium      | maxThreads                            | 300            |
|                                     | Large       | maxThreads                            | 1024           |

#### Settings for SAS 9.4M3 and Later Releases

The following table contains the SAS Web Application Server general concepts and settings for SASServer6. By default, SAS Customer Intelligence is assigned to

SASServer6. These initial configuration options are available for SAS 9.4M3 and later releases.

 Table A1.5
 SASServer6 Settings for SAS 9.4M3 and Later

| Platform                            | Server Size | Option                                                                          | Minimum Value  |
|-------------------------------------|-------------|---------------------------------------------------------------------------------|----------------|
| HP-UX, Linux, Solaris, and          | Small       | -Xms                                                                            | 768 MB         |
| Windows                             |             | -Xmx                                                                            | 1536 MB        |
|                                     |             | -XX:PermSize                                                                    | 384 MB         |
|                                     |             | -XX:MaxPermSize                                                                 | 768 MB         |
|                                     |             | Note: The -XX:PermSize and -XX:MaxPermSize options are not available in Java 8. |                |
|                                     | Medium      | -Xms                                                                            | 2048 MB        |
|                                     |             | -Xm×                                                                            | 4096 MB        |
|                                     |             | -XX:PermSize                                                                    | 512 MB         |
|                                     |             | -XX:MaxPermSize                                                                 | 768 MB         |
|                                     |             | Note: The -XX:PermSize and -XX:MaxPermSize options are not available in Java 8. |                |
|                                     | Large       | -Xms                                                                            | 8192 MB        |
|                                     |             | -Xmx                                                                            | 8192 MB        |
|                                     |             | -XX:PermSize                                                                    | 768 MB         |
|                                     |             | -XX:MaxPermSize                                                                 | 768 MB         |
|                                     |             | Note: The -XX:PermSize and -XX:MaxPermSize options are not available in Java 8. |                |
| AIX                                 | Small       | -Xms                                                                            | 768 MB         |
|                                     |             | -Xmx                                                                            | 1536 MB        |
|                                     | Medium      | -Xms                                                                            | 1024 MB        |
|                                     |             | -Xmx                                                                            | 2048 MB        |
|                                     | Large       | -Xms                                                                            | 1024 MB        |
|                                     |             | -Xmx                                                                            | 2048 MB        |
| Additional JVM Args (all blatforms) | Small       | not applicable                                                                  | not applicable |
| · ·                                 | Medium      | not applicable                                                                  | not applicable |
|                                     | Large       | -Dsas.svcs.http.max.total.connections                                           | 512            |
|                                     |             |                                                                                 |                |

**44** Appendix 1 • Initial Sizing and Tuning Configuration Options for Deployments

| Platform                        | Server Size | Option      | Minimum Value |
|---------------------------------|-------------|-------------|---------------|
| SharedServices JDBC<br>Resource | Small       | maxPoolSize | 35            |
|                                 | Medium      | maxPoolSize | 35            |
|                                 | Large       | maxPoolSize | 100           |
| Tomcat Executor Thread Pool     | Small       | maxThreads  | 150           |
|                                 | Medium      | maxThreads  | 300           |
|                                 | Large       | maxThreads  | 1024          |

#### SAS Web Application Server SASServer7 Settings

The following table contains the SAS Web Application Server general concepts and settings for SASServer7. By default, SAS Decision Management is assigned to

SASServer7. These initial configuration options are available for SAS 9.4M3 and later releases.

Table A1.6 SASServer7 Settings

| Platform                            | Server Size | Option                                                                                 | Minimum Value  |
|-------------------------------------|-------------|----------------------------------------------------------------------------------------|----------------|
| HP-UX, Linux, Solaris, and          | Small       | -Xms                                                                                   | 768 MB         |
| Windows                             |             | -Xm×                                                                                   | 1536 MB        |
|                                     |             | -XX:PermSize                                                                           | 384 MB         |
|                                     |             | -XX:MaxPermSize                                                                        | 768 MB         |
|                                     |             | Note: The -XX:PermSize and -<br>XX:MaxPermSize options are not available<br>in Java 8. |                |
|                                     | Medium      | -Xms                                                                                   | 1024 MB        |
|                                     |             | -Xmx                                                                                   | 2048 MB        |
|                                     |             | -XX:PermSize                                                                           | 512 MB         |
|                                     |             | -XX:MaxPermSize                                                                        | 768 MB         |
|                                     |             | Note: The -XX:PermSize and -XX:MaxPermSize options are not available in Java 8.        |                |
|                                     | Large       | -Xms                                                                                   | 4096 MB        |
|                                     |             | -Xmx                                                                                   | 4096 MB        |
|                                     |             | -XX:PermSize                                                                           | 768 MB         |
|                                     |             | -XX:MaxPermSize                                                                        | 768 MB         |
|                                     |             | Note: The -XX:PermSize and -XX:MaxPermSize options are not available in Java 8.        |                |
| AIX                                 | Small       | -Xms                                                                                   | 768 MB         |
|                                     |             | -Xmx                                                                                   | 1536 MB        |
|                                     | Medium      | -Xms                                                                                   | 1024 MB        |
|                                     |             | -Xmx                                                                                   | 2048 MB        |
|                                     | Large       | -Xms                                                                                   | 1024 MB        |
|                                     |             | -Xmx                                                                                   | 2048 MB        |
| Additional JVM Args (all blatforms) | Small       | not applicable                                                                         | not applicable |
| •                                   | Medium      | not applicable                                                                         | not applicable |
|                                     | Large       | -Dsas.svcs.http.max.total.connections                                                  | 512            |
|                                     |             | -Dsas.svcs.http.max.connections                                                        | 512            |

**46** Appendix 1 • Initial Sizing and Tuning Configuration Options for Deployments

| Platform                        | Server Size | Option      | Minimum Value |
|---------------------------------|-------------|-------------|---------------|
| SharedServices JDBC<br>Resource | Small       | maxPoolSize | 35            |
|                                 | Medium      | maxPoolSize | 35            |
|                                 | Large       | maxPoolSize | 100           |
| Tomcat Executor Thread Pool     | Small       | maxThreads  | 150           |
|                                 | Medium      | maxThreads  | 300           |
|                                 | Large       | maxThreads  | 1024          |

#### SAS Web Application Server SASServer12 Settings

The following table contains the SAS Web Application Server general concepts and settings for SASServer12. By default, SAS Analytics (including SAS Visual Analytics

and SAS Visual Statistics) is assigned to SASServer12. These initial configuration options are available for SAS 9.4M2 and later releases.

Table A1.7 SASServer12 Settings

| Platform                            | Server Size | Option                                                                                 | Minimum Value  |
|-------------------------------------|-------------|----------------------------------------------------------------------------------------|----------------|
| HP-UX, Linux, Solaris, and          | Small       | -Xms                                                                                   | 1024 MB        |
| Windows                             |             | -Xm×                                                                                   | 1536 MB        |
|                                     |             | -XX:PermSize                                                                           | 384 MB         |
|                                     |             | -XX:MaxPermSize                                                                        | 768 MB         |
|                                     |             | Note: The -XX:PermSize and -<br>XX:MaxPermSize options are not available<br>in Java 8. |                |
|                                     | Medium      | -Xms                                                                                   | 1024 MB        |
|                                     |             | -Xm×                                                                                   | 2048 MB        |
|                                     |             | -XX:PermSize                                                                           | 512 MB         |
|                                     |             | -XX:MaxPermSize                                                                        | 768 MB         |
|                                     |             | Note: The -XX:PermSize and -XX:MaxPermSize options are not available in Java 8.        |                |
|                                     | Large       | -Xms                                                                                   | 8192 MB        |
|                                     |             | -Xmx                                                                                   | 8192 MB        |
|                                     |             | -XX:PermSize                                                                           | 768 MB         |
|                                     |             | -XX:MaxPermSize                                                                        | 768 MB         |
|                                     |             | Note: The -XX:PermSize and -XX:MaxPermSize options are not available in Java 8.        |                |
| AIX                                 | Small       | -Xms                                                                                   | 1024 MB        |
|                                     |             | -Xm×                                                                                   | 1536 MB        |
|                                     | Medium      | -Xms                                                                                   | 1024 MB        |
|                                     |             | -Xmx                                                                                   | 2048 MB        |
|                                     | Large       | -Xms                                                                                   | 4096 MB        |
|                                     |             | -Xmx                                                                                   | 8192 MB        |
| Additional JVM Args (all blatforms) | Small       | not applicable                                                                         | not applicable |
|                                     | Medium      | not applicable                                                                         | not applicable |
|                                     | Large       | -Dsas.svcs.http.max.total.connections                                                  | 512            |
|                                     |             | -Dsas.svcs.http.max.connections                                                        | 512            |

#### **SAS Web Server Settings**

The following table contains the SAS Web Server settings. These initial configuration options are available for SAS 9.4M2 and later releases.

Table A1.8 SAS Web Server Settings

| Platform                   | Server<br>Size | Option               | Recommended<br>Value | Filename                        |
|----------------------------|----------------|----------------------|----------------------|---------------------------------|
| Windows (mpm_winnt_module) | Small          | ThreadsPerChild      | 512                  | conf\extra \httpd- mpm.conf     |
|                            | Medium         | ThreadsPerChild      | 1024                 | conf\extra \httpd- mpm.conf     |
|                            | Large          | ThreadLimit          | 3072                 | conf\extra \httpd- mpm.conf     |
|                            |                | ThreadsPerChild      | 3072                 | conf\extra \httpd- mpm.conf     |
|                            |                | MaxKeepAliveRequests | 0                    | conf\extra \httpd- default.conf |

| Platform                              | Server<br>Size | Option               | Recommended<br>Value | Filename                              |
|---------------------------------------|----------------|----------------------|----------------------|---------------------------------------|
| UNIX and Linux<br>(mpm_worker_module) | Small          | ServerLimit          | 16                   | conf/extra/<br>httpd-mpm.conf         |
|                                       |                | MaxClients           | 512                  | conf/extra/<br>httpd-mpm.conf         |
|                                       |                | ThreadsPerChild      | 32                   | conf/extra/<br>httpd-mpm.conf         |
|                                       | Medium         | ServerLimit          | 32                   | conf/extra/<br>httpd-mpm.conf         |
|                                       |                | MaxClients           | 1024                 | conf/extra/<br>httpd-mpm.conf         |
|                                       |                | ThreadsPerChild      | 32                   | conf/extra/<br>httpd-mpm.conf         |
|                                       | Large          | ServerLimit          | 96                   | conf/extra/<br>httpd-mpm.conf         |
|                                       |                | MaxClients           | 3072                 | conf/extra/<br>httpd-mpm.conf         |
|                                       |                | ThreadsPerChild      | 32                   | conf/extra/<br>httpd-mpm.conf         |
|                                       |                | MaxKeepAliveRequests | 0                    | conf/extra/<br>httpd-<br>default.conf |

## Recommended Reading

Here is the recommended reading list for this document:

- SAS Intelligence Platform: Overview
- SAS Intelligence Platform: System Administration Guide
- SAS Intelligence Platform: Security Administration Guide
- SAS Intelligence Platform: Middle-Tier Administration Guide
- SAS offers instructor-led training and self-paced e-learning courses to help you administer the SAS Intelligence Platform. For more information about the courses available, see support.sas.com/admintraining.

For a complete list of SAS publications, go to support.sas.com/en/books.html. If you have questions about which titles you need, please contact a SAS Representative:

SAS Books SAS Campus Drive Cary, NC 27513-2414

Phone: 1-800-727-0025 Fax: 1-919-677-4444 Email: sasbook@sas.com

Web address: support.sas.com/en/books.html

## Glossary

#### cluster

See computer cluster.

#### computer cluster (cluster)

a set of two or more connected computers in a centralized, cohesive system that shares tasks, such as data storage and analytical computations, across the system for fast, reliable processing. A cluster can be established to achieve higher levels of performance and load distribution, or to increase reliability through redundancy.

#### deploy

to install an instance of operational SAS software and related components. The deployment process often includes configuration and testing as well.

#### performance tuning (tuning)

one or more modifications to a computer system that enables the system to handle a higher processing load. Performance tuning generally follows a series of steps to analyze system behavior, modify areas that cause bottlenecks, and test for improvement.

#### pool

a group of server connections that can be shared and reused by multiple client applications. A client-side pool consists of one or more puddles. *See also* puddle.

#### portal

a web application that enables users to access websites, data, documents, applications, and other digital content from a single, easily accessible user interface. A portal's personalization features enable each user to configure and organize the interface to meet individual or role-based needs. *See also* portlet.

#### portlet

a web component that is managed by a web application and that is aggregated with other portlets to form a page within the application. Portlets can process requests from the user and generate dynamic content.

#### puddle

a group of servers that are started and run using the same login credentials. Each puddle can also allow a group of clients to access the servers. *See also* pool.

#### **SAS Application Server**

a logical entity that represents the SAS server tier, which in turn comprises servers that execute code for particular tasks and metadata objects.

#### **SAS Management Console**

a Java application that provides a single user interface for performing SAS administrative tasks.

#### **SAS Metadata Repository**

a container for metadata that is managed by the SAS Metadata Server.

#### **SAS Web Infrastructure Platform**

a collection of middle-tier services and applications that provide infrastructure and integration features that are shared by SAS web applications and other HTTP clients.

#### **SAS Workspace Server**

a SAS server that provides access to SAS Foundation features such as the SAS programming language and SAS libraries.

#### service

one or more application components that an authorized user or application can call at any time to provide results that conform to a published specification. For example, network services transmit data or provide conversion of data in a network, database services provide for the storage and retrieval of data in a database, and web services interact with each other on the World Wide Web.

#### tuning

See performance tuning.

## Index

| ^                                           | IVI                                    |
|---------------------------------------------|----------------------------------------|
| AIX tuning 17                               | monitoring                             |
|                                             | using SAS Environment Manager 33       |
| •                                           | monitoring performance                 |
| C                                           | determining last vacuum 31             |
| cluster of web application servers 3        | displaying cache hit ratio 30          |
| clustering                                  | executing a server query 30            |
| horizontal 5                                | finding missing indexes 30             |
| vertical 4                                  | identifying running queries 31         |
| configuring                                 | logging all statements 30              |
| standby database performance 31             | resetting data 29                      |
| configuring standby database performance 31 | seeing table indexes 31                |
|                                             | P                                      |
| н                                           | performance                            |
| horizontal clustering 5                     | clustering web application servers 3   |
| HP-UX tuning 18                             | postgresql.conf file                   |
| THE OA tuning To                            | initial configuration values 26        |
|                                             | initial configuration values 20        |
| I .                                         |                                        |
| initial configuration options 35            | <b>S</b>                               |
| SAS Web Application Server 36               | SAS Visual Analytics Transport Service |
| SAS Web Server 48                           | tuning 9                               |
|                                             | SAS web application                    |
| 1                                           | tuning 9                               |
| J                                           | SAS Web Application JVM options 14     |
| Java Virtual Machine (JVM) 11               | SAS Web Application Server JVM         |
| option descriptions 12                      | options 14                             |
| SAS Web Application options 14              | SAS Web Application Server tuning 7    |
| SAS Web Application Server options          | SAS web application tuning 9           |
| 14                                          | SAS Web Infrastructure Platform Data   |
| tuning 11                                   | Server                                 |
| tuning guidelines 15                        | postgresql.conf file 26                |
| Java Virtual Machine (JVM) tuning           | tuning recommendations 24              |
| options 12                                  | tuning steps 24                        |
| JVM  Saa Java Virtual Machina (IVM)         | Solaris tuning 21                      |
| See Java Virtual Machine (JVM)              |                                        |
|                                             | Т                                      |
| L                                           | troubleshooting                        |
| Linux tuning 20                             | using SAS Environment Manager 33       |
|                                             | tuning                                 |
|                                             | AIX 17                                 |
|                                             |                                        |

| HP-UX 18                               | SAS Web Application Server 7         |
|----------------------------------------|--------------------------------------|
| Java Virtual Machine (JVM) 11          | SAS Web Infrastructure Platform Data |
| Linux 20                               | Server 24                            |
| SAS Visual Analytics Transport Service | tuning steps                         |
| 9                                      | SAS Web Infrastructure Platform Data |
| SAS Web Application Server 7           | Server 24                            |
| SAS web applications 9                 |                                      |
| Solaris 21                             |                                      |
| Windows 21                             | V                                    |
| tuning guidelines                      | vertical clustering 4                |
| AIX 16                                 |                                      |
| HP-UX 15                               |                                      |
| Linux 15                               | W                                    |
| Solaris 15                             | Web Application Server               |
| Windows 15                             | tuning 7                             |
| tuning Java Virtual Machine (JVM)      | Windows                              |
| guidelines 15, 16                      | system configurations 22             |
| minimum values 12                      | tuning 21                            |
| SAS Web Application Server 14          | Windows system configurations 22     |
| SAS Web Applications 14                | Write-Ahead Log (WAL) 29             |
| tuning recommendations                 |                                      |

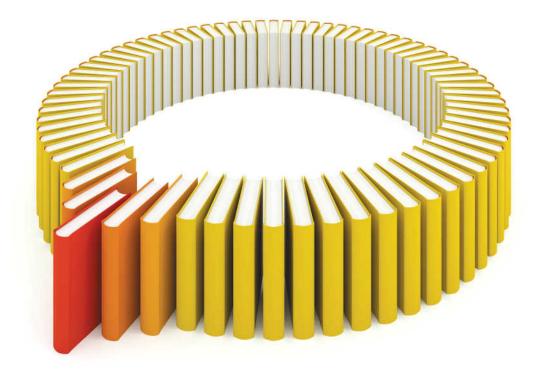

# Gain Greater Insight into Your SAS® Software with SAS Books.

Discover all that you need on your journey to knowledge and empowerment.

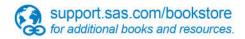

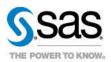